Mevcut kullanıcı kodunuz ve şifreniz ile yurt dışı piyasalar hesabınıza bağlanınız.

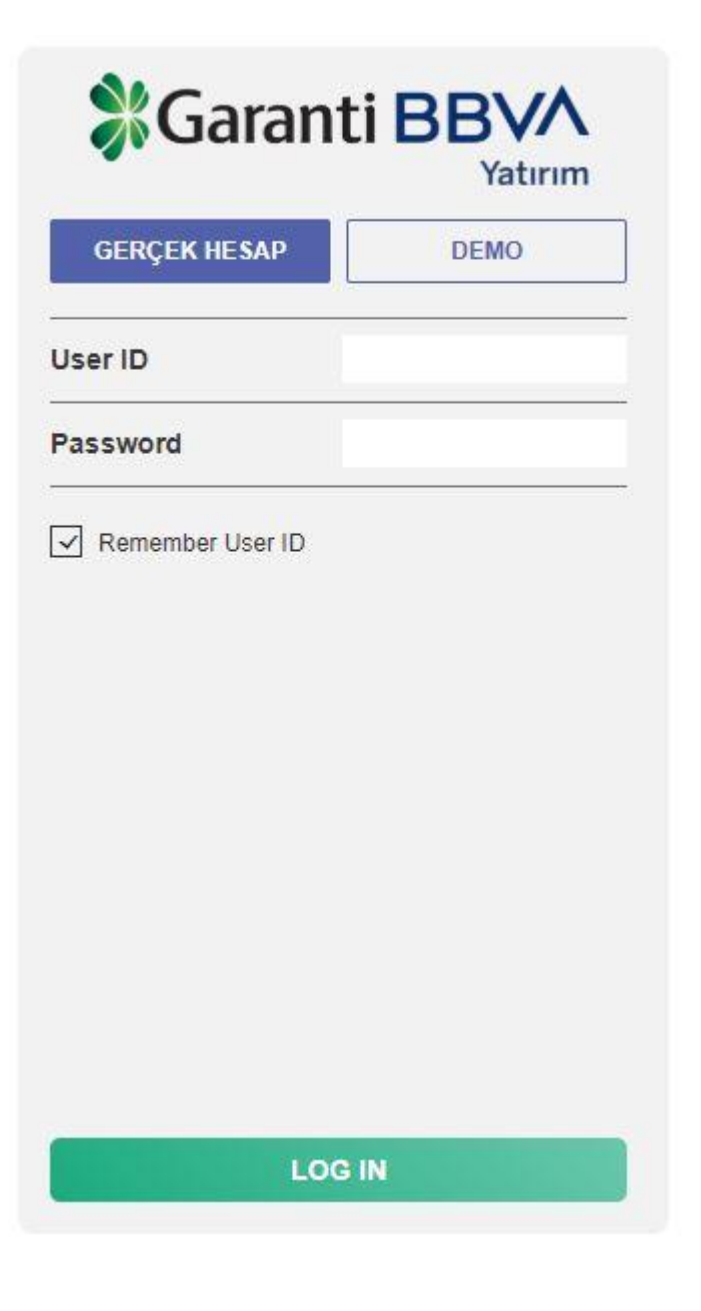

# $\overline{2}$

Ekranda taramanız gereken barkod çıkacak.

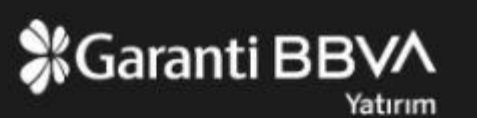

#### Kimlik doğrulama uygulamanızı kaydedin

#### Kimlik doğrulama uygulamanızı kaydedin

Kimlik doğrulama uygulamanızı telefonunuza kaydedin Kimlik doğrulama uygulamanızdaki barkodu okutun:

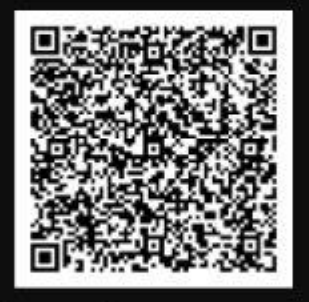

veya kayıt kodunuzu girin:

L3NUJ2LNK2FJPVYYTUX4MAOCFI

Kimlik doğrulama uygulamanızdan mevcut parolanızı

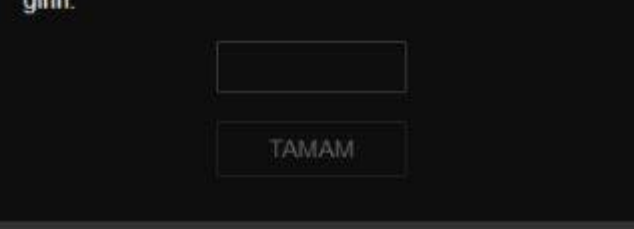

#### Google Authenticator uygulamasını açınız ve **KURULUMU BAŞLAT** 'a tıklayınız.

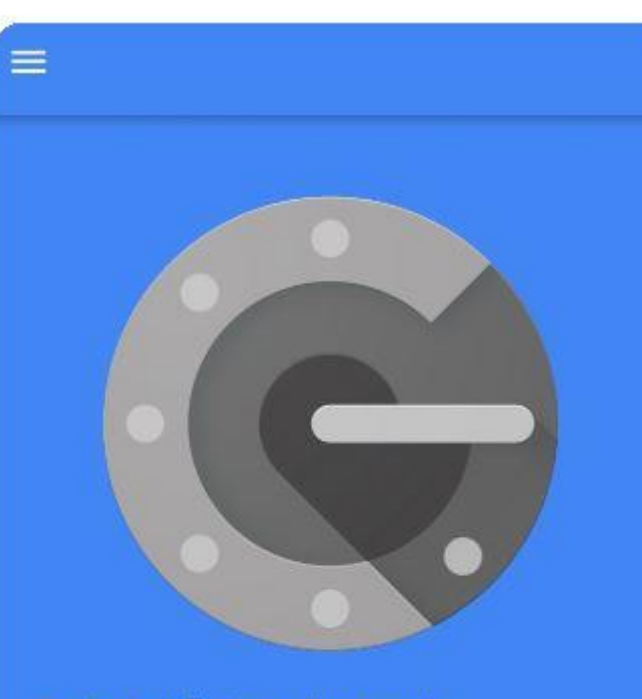

2 adımlı doğrulama ile, Google Hesabinizda her oturum açışınızda şifreniz ve bu uygulamanın üreteceği bir kod gerekir.

KURULUMU BAŞLAT

Ardından, **Barkodu tara** 'ya tıklayınız.

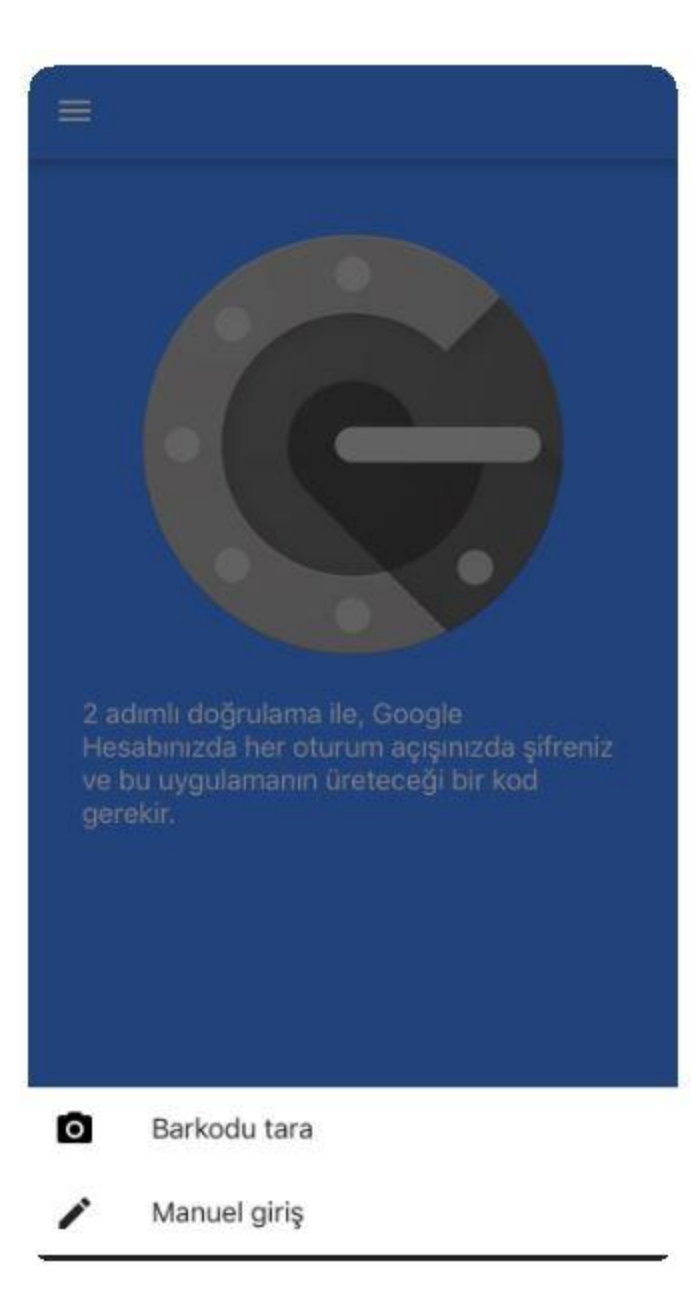

Cep telefonu kameranızla bilgisayar ekranınızdaki barkodu tarayınız.

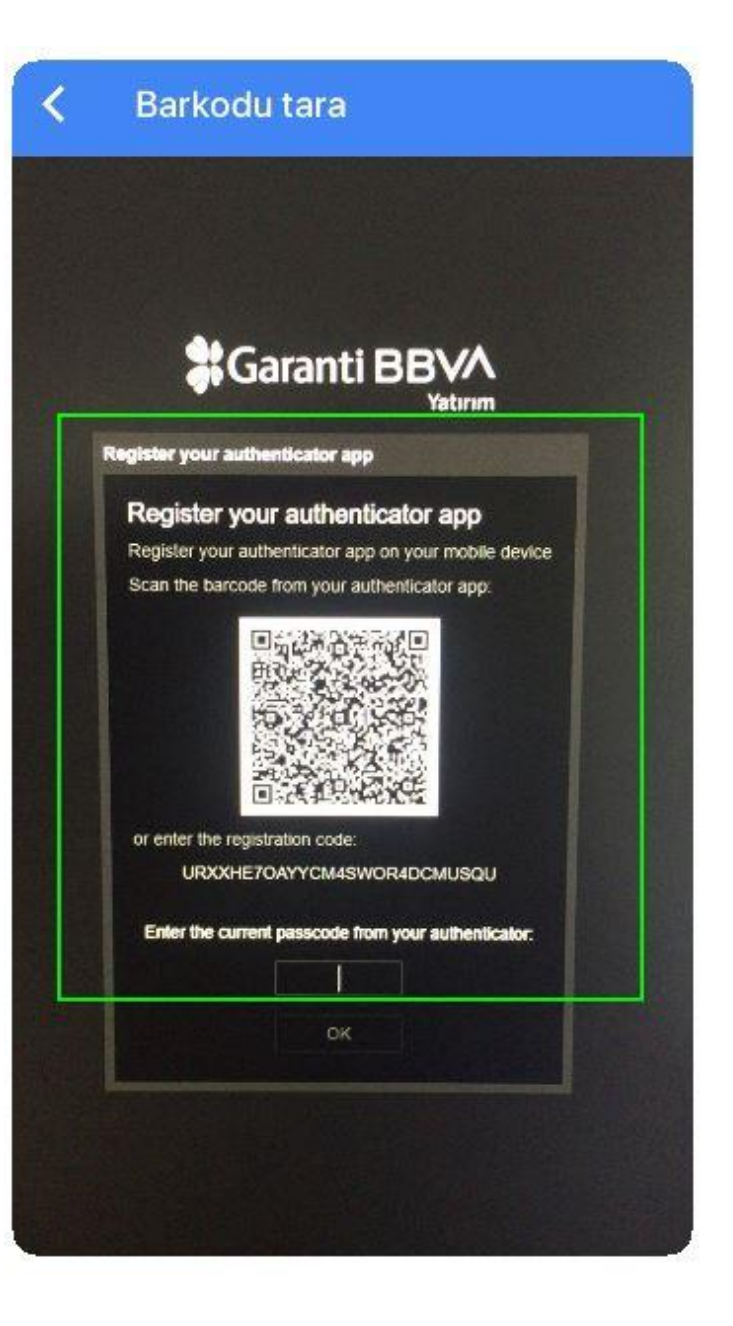

Ardından tanımlama gerçekleşecek ve ekranınızda beliren 6 haneli **KOD** 'u girerek hesabınıza bağlanabileceksiniz.

 $\equiv$ 

Garanti Yatirim Menkul Kiymetler

321 622

 $+$